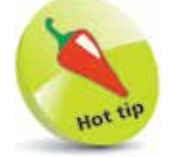

You can specify more than one descendant to further refine a descendant selector, such as **div p span { }**.

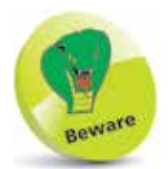

A child selector will target all child elements of the parent – even if there are other element levels between them.

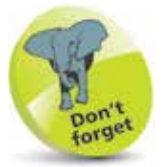

Sibling elements must have the same parent. Adjacent siblings must immediately follow the parent element, but general siblings are all those contained directly within the parent.

# **Select Relatives**

In addition to selecting target elements by type, class or identity, CSS allows selectors to be combined to select elements relative to other elements in the HTML document. These "combinators" provide four options:

### **Descendant Selector (space)**

This selects all elements that are descendants of a parent element. The CSS selector first specifies the parent element, then a space, followed by the descendant element. For example, to select all **<p>** paragraph elements within a **<div>** division element at any level of descendancy:

**div p { }**

#### **Child Selector ( > )**

This selects all elements that are children of a parent element. The CSS selector first specifies the parent element, then a > angled bracket character, followed by the child element. For example, to select all **<p>** paragraph elements whose direct parent is a **<div>** division element:

**div > p { }**

## **Adjacent Sibling Selector ( + )**

This selects all elements that are adjacent siblings immediately following a parent element. The CSS selector first specifies the parent element, then a **+** plus character, followed by the sibling element. For example, to select all **<p>** paragraph elements that are placed <u>immediately after</u> each <div> division element:

**div + p { }**

## **General Sibling Selector ( ~ )**

This selects all elements that are siblings immediately following a parent element. The CSS selector first specifies the parent element, then a **~** tilde character, followed by the sibling element. For example, to select all **<p>** paragraph elements that follow a **<div>** division element:

**div ~ p { }**

```
...cont'd
```
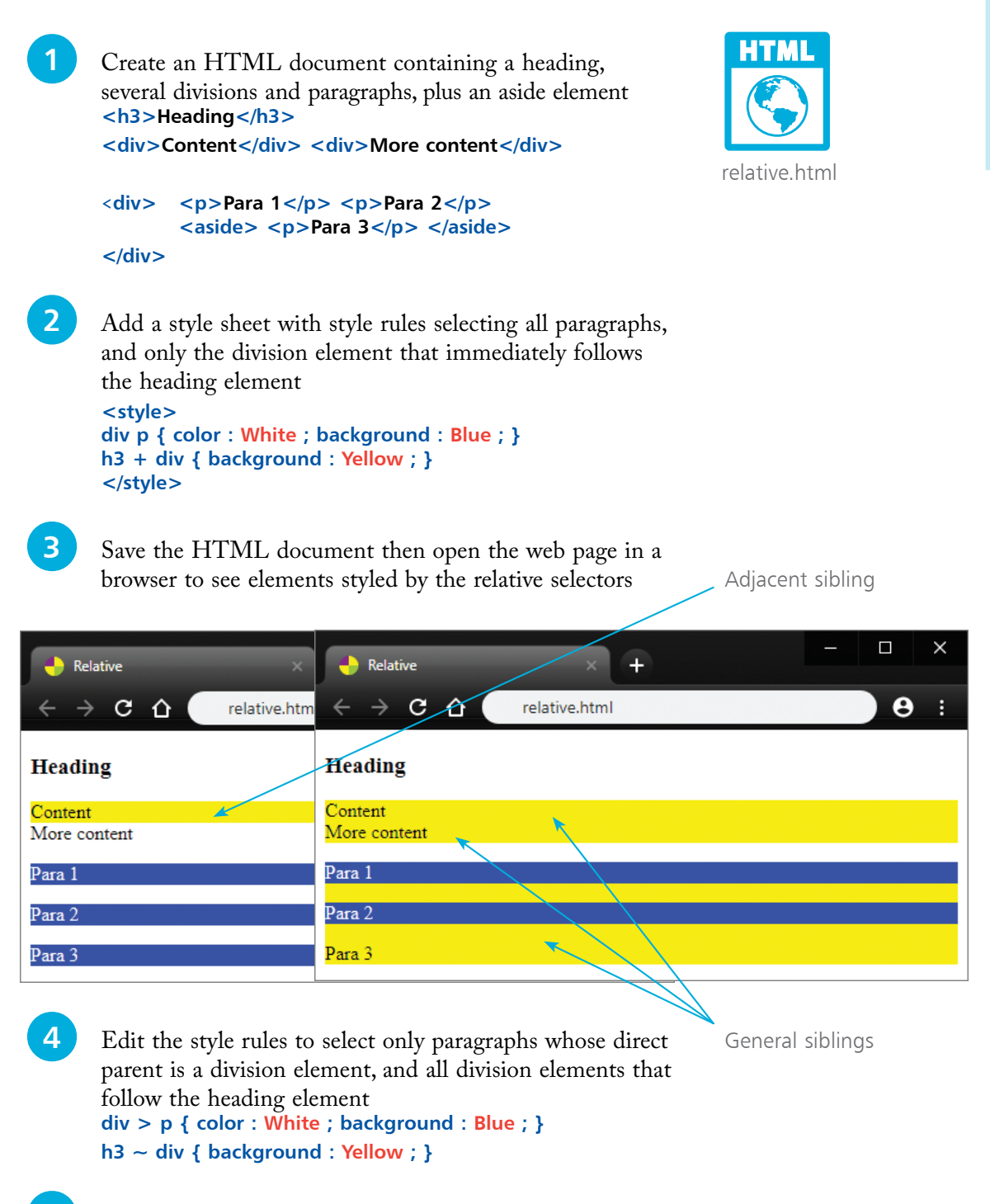

**lacks** Save the HTML document once more, then refresh the browser to see the changes